- 1) Se connecter à ONDE
- 2) Cliquer sur l'onglet « **LISTES ET DOCUMENTS** », puis le menu « **Extractions** » et « **Élèves de l'école ou leurs responsables** » :

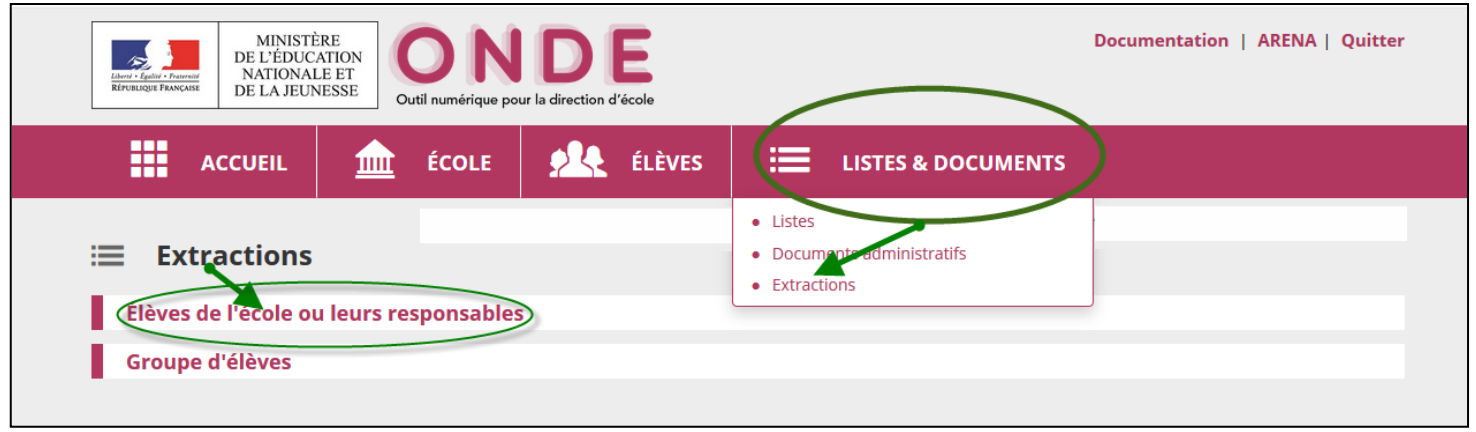

3) Choisir **une classe**, cocher le bouton radio **« Responsables** » et cliquer sur la loupe pour lancer la recherche :

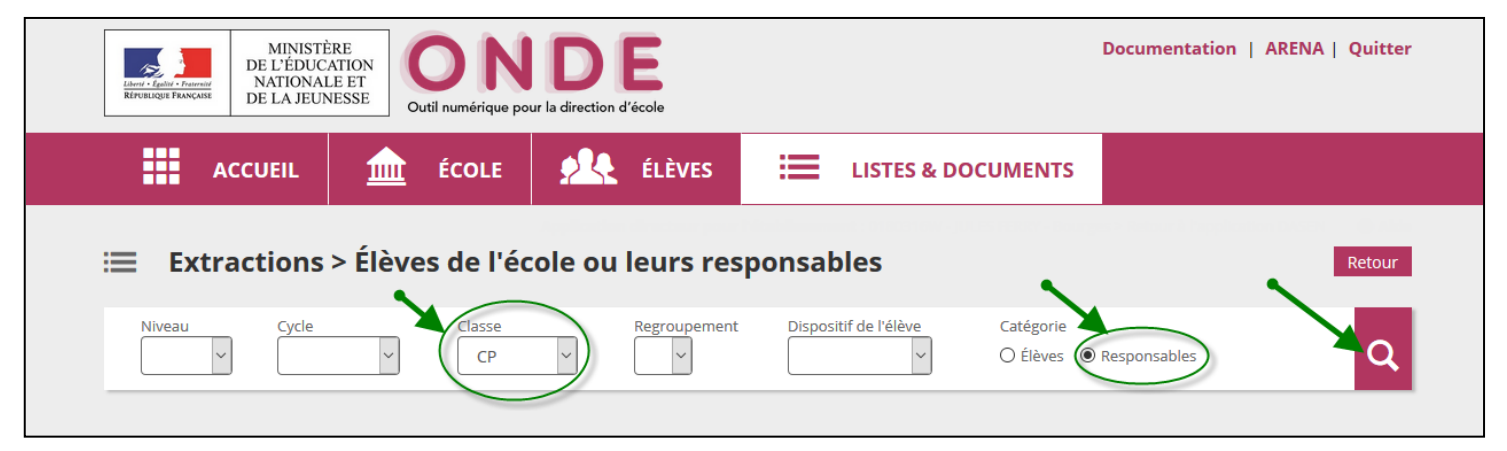

4) Cliquer sur « **Extraction des responsables -format CSV** » :

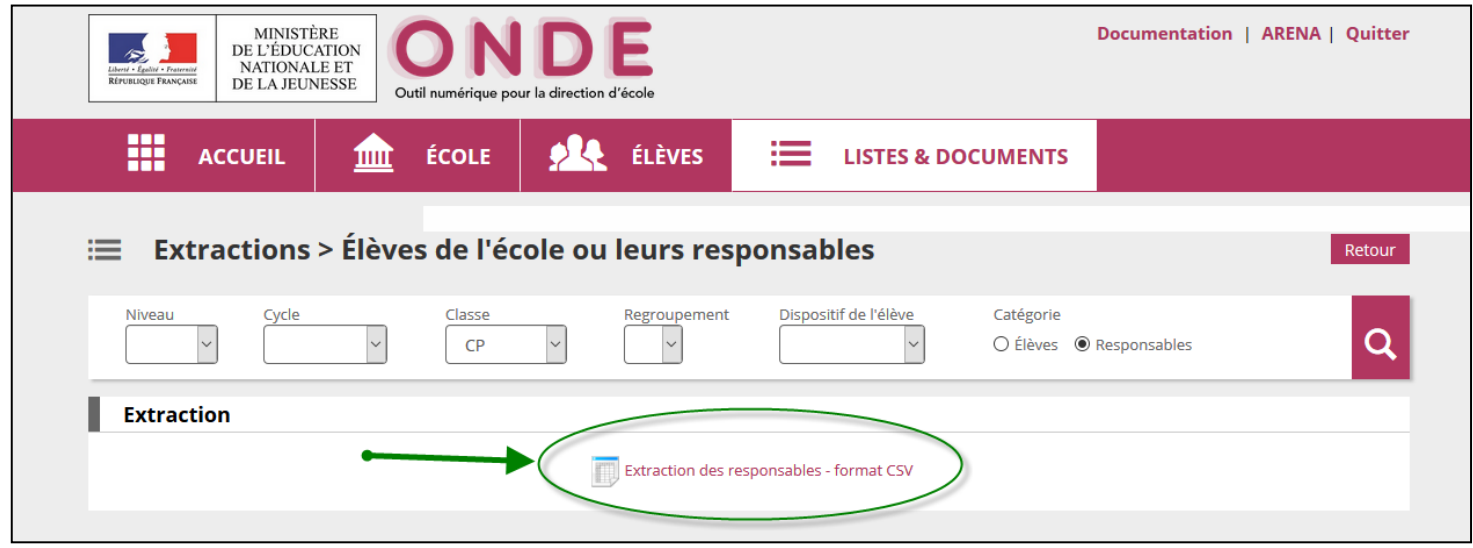

5) Enregistrer le fichier « **CSVExtraction.csv** » sur votre ordinateur :

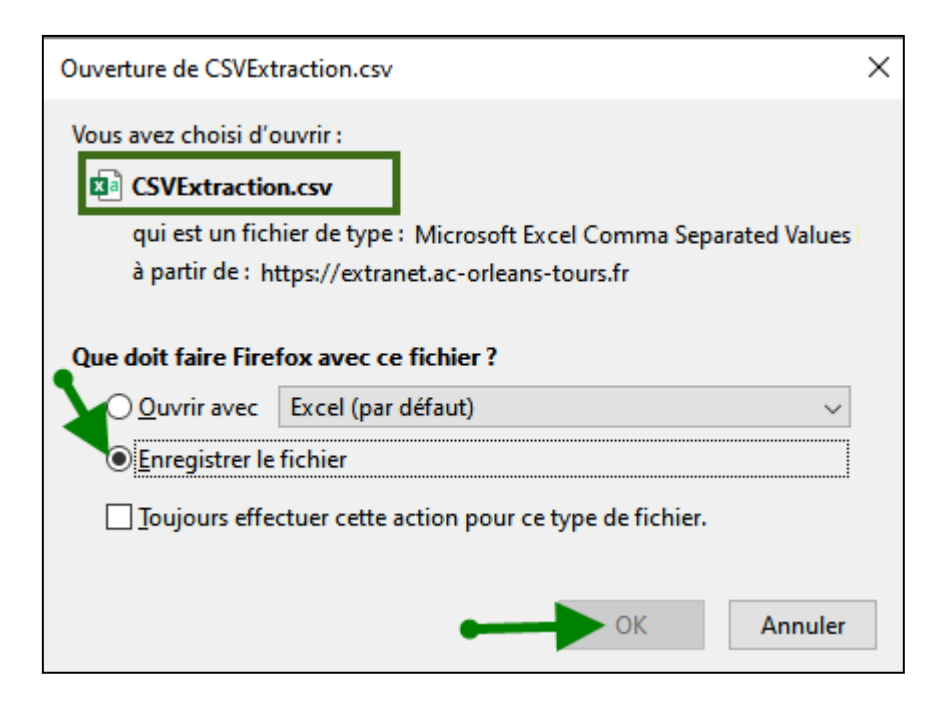